# **Smash**

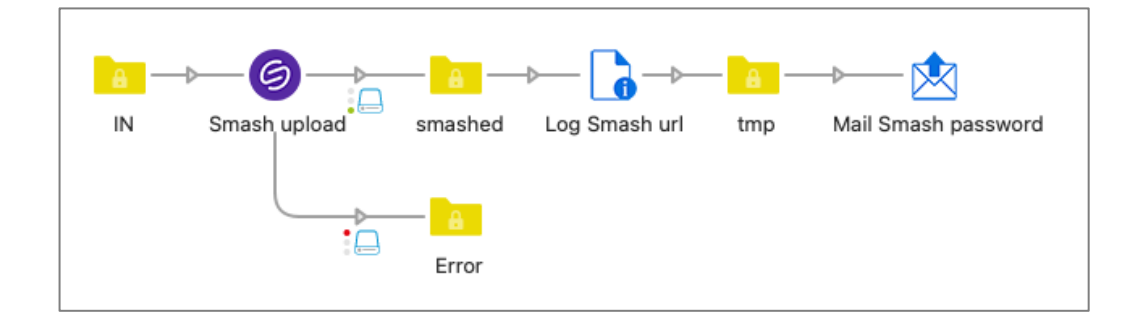

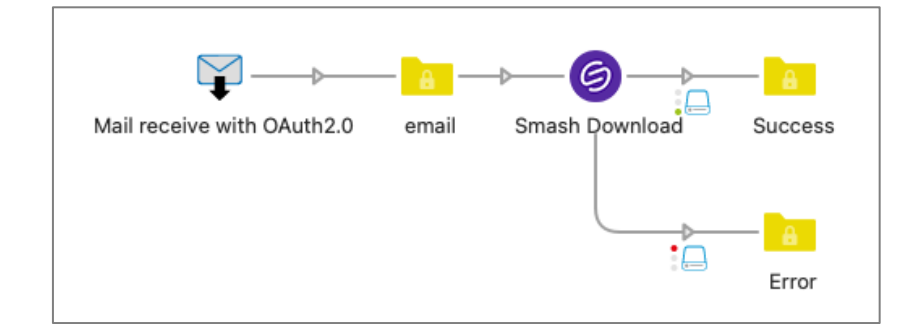

## **Description**

This bundle contains two apps that integrate with the Smash web file transfer tool: Smash Upload and Smash Download.

More information on Smash can be found here https://api.fromsmash.com

They automate the uploading and downloading of (very big) files through Switch elements.

### **Compatibility**

Switch 2022 Spring and higher. Windows or Mac OSX.

### **Connections**

Both apps have an incoming connection and a traffic-light output connection. The error connection is used when the upload or download fails.

### Smash Upload

### Properties detailed info

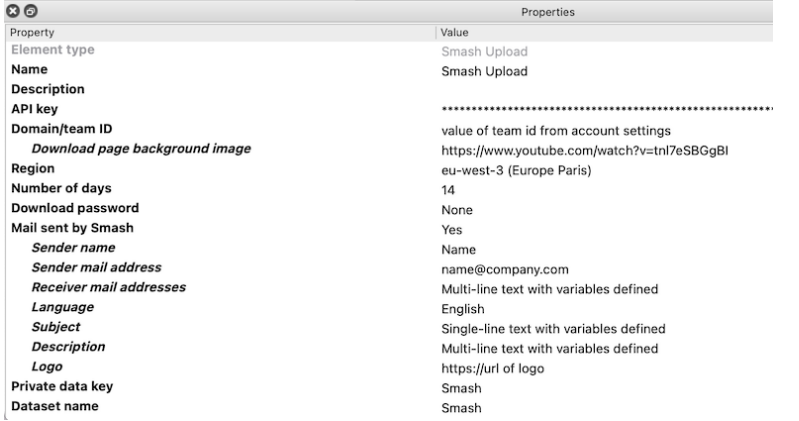

#### Flow element properties

• API key: the API key provided by Smash. You obviously must create an account with Smash and in your account settings you can create an API key.

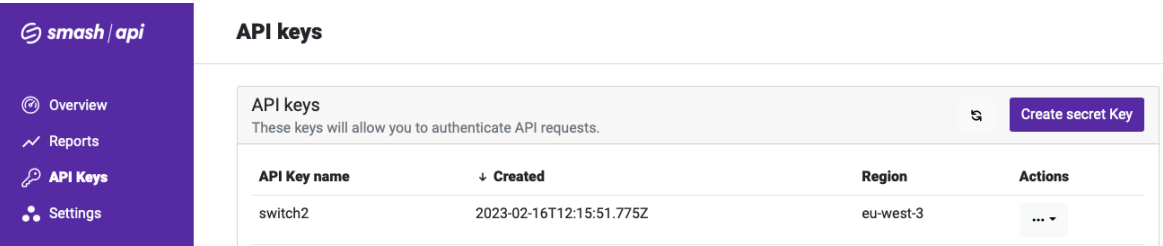

• Domain/team ID: in your account settings you will equally find a domain/team ID. Paste the one you want to use here. When using your domain, the download URL will be customized, and you will be able to use a customized background and logo. Default: None.

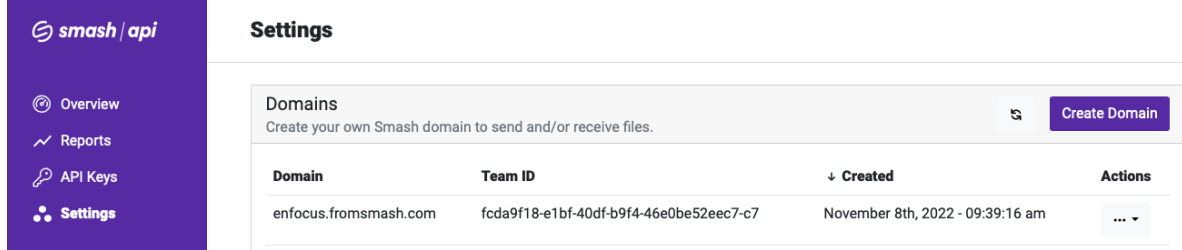

• Region: Smash stores files in transfer on AWS (Amazon Web Services). AWS has data centers all over the world and they are organized in regions. The dropdown list of this property lists the regions available for Smash. It is good practice to choose the region that is closest to you because the latency of the transfer is lower, which results in better upload speeds. Default: eu-west-3 (Europe – Paris).

- Number of days: this is the number of days the file is available for download. The minimum value is 1, the maximum value is 30. *Default* means 7 days.
- Download page background image: specify a URL to an image with the recommended size of 2000x1125 pixels. It is also possible to specify a link to a Vimeo or YouTube movie. It will be shown as a background on the download page that the receiver sees when clicking on the download link in the mail.
- Download password: you can optionally specify a password required for downloading the file. There is an Automatic option. In that case a random 16character string is generated, and the value is stored in private data. You can then use this private data key to send the password to a user in a separate mail, a text message, … This method allows for a very secure transfer of the data.
	- $\circ$  Password private data key: the name of the private data key where the value of the automatically generated password is stored.
- Mail sent by Smash: this is No-Yes choice. The link to download the file(s) is always available in private data, so you can choose to use the link in a mail sent by Switch, put it in a database, etc. and not let Smash send a mail. If you prefer to let Smash send the mail you choose Yes and a new set of properties becomes available.
	- o Sender name
	- o Sender mail address
	- o Receiver mail addresses: here you can specify multiple mail addresses the mail should be sent to. Each line can contain a single mail address or multiple ones separated by a comma or a semicolon.
	- o Language: a dropdown with the list of available languages currently supported by Smash.
	- o Subject: this is the subject line of the mail.
	- o Description: in the body of the Smash mail there is an area where this text will be displayed
	- o Logo: here you can define a URL to an image that will be displayed at the top of the Smash mail. The recommended size is 300x300 pixels.
- Private data key: four pieces of private data are stored so you can easily use them later in the flow: <key> (contains the download URL) <key>.URL (also contains the download URL) <key>.AvailabilityDate <key>.AvailabilityTime
- Dataset name: the name of the dataset with the JSON with the complete information about the transfer as returned by the Smash API.

## Smash Download

### Properties detailed info

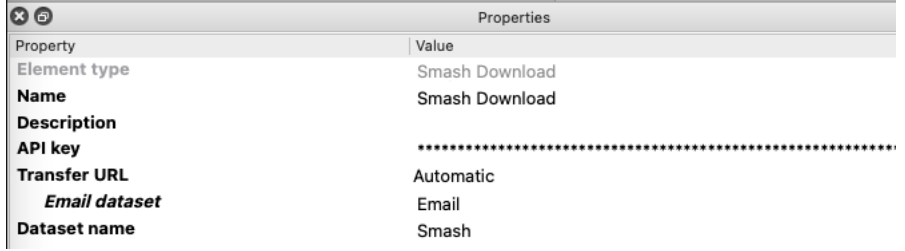

#### Flow element properties

- API key: the API key provided by Smash. See above for more info
- Transfer URL: the Smash URL to download the file(s). You can enter the URL using Single line text with variables, or use the Automatic mode. With Automatic mode, the app will search for the Smash URL in the [Email.Body] first. If the mail body is empty, the app will look in the job dataset. If the Smash URL is not found in the dataset, or the dataset does not exist, the job will be sent to the Error outgoing connection.
	- o Email dataset: name of the dataset to look into
- Dataset name: the name of the dataset with the JSON with the complete information about the download as returned by the Smash API.